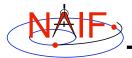

Navigation and Ancillary Information Facility

# **Toolkit Applications**

**March 2006** 

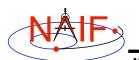

# **Toolkit Applications**

Navigation and Ancillary Information Facility

Toolkit applications create or manipulate kernels, or perform other functions such as time conversion. Each of these is included in the generic Toolkits.

- Time conversion tool: chronos
- SPK generation tool: *mkspk*
- SPK merge and subset tool: *spkmerge*
- Kernel summary tools: *brief, ckbrief, spacit*
- Comments manipulation tools: commnt, spacit
- File format converters: tobin, toxfr and bingo

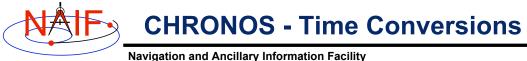

Navigation and Allemary Information Facility

# *chronos* is an application that provides a flexible interface to the SPICE Toolkit time conversion capabilities.

# *chronos* supports time conversion between the following time systems/types:

| Supported Time Systems         | > Supported Time Types        |
|--------------------------------|-------------------------------|
|                                |                               |
| Universal Coord. Time (UTC)    | > SCET, ERT, ETT, LT          |
| Ephemeris Time (ET)            | > SCET, ERT, ETT, SECONDS, LT |
| S/C On-board Clock Time (SCLK) | > SCLK, HEX, TICKS            |
| Local Solar Time (LST)         | > LST, LSUN                   |

**Toolkit Applications** 

3

# CHRONOS - Input/Output Matrix

| Input System/Type          | e    | Output S | System/Type |
|----------------------------|------|----------|-------------|
|                            | -    |          |             |
| UTC / SCET                 | (*)  | UTC      | / SCET (*)  |
| UTC / ERT                  |      | UTC      | / ERT       |
| UTC / ETT                  |      | UTC      | / ETT       |
| et / scet                  | (*)  | UTC      | / LT        |
| ET / ERT                   |      | ET       | / SCET (*)  |
| ET / ETT                   |      | ET       | / ERT       |
| ET / SECOND                | S    | ET       | / ETT       |
| SCLK / SCLK                | (*)  | ET       | / SECONDS   |
| SCLK / HEX                 |      | ET       | / LT        |
| SCLK / TICKS               |      | SCLK     | / SCLK (*)  |
| lst / lst                  |      | SCLK     | / HEX       |
|                            |      | SCLK     | / TICKS     |
|                            |      | LST      | / LST (*)   |
| (*) default input/output t | ypes | LST      | / LSUN      |

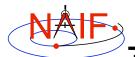

**CHRONOS - Miscellaneous** 

Navigation and Ancillary Information Facility

- chronos normally converts one input time but can run in batch mode to speed up conversion for multiple input times.
- OS shell alias capabilities can be used to define shortcuts for commonly used time conversions.
- · chronos has an extensive User's Guide.
- *chronos* will eventually be offered as a subroutine as well.

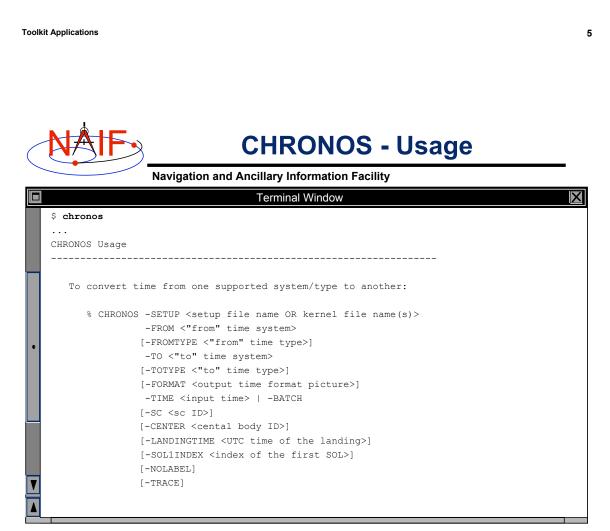

**Toolkit Applications** 

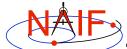

# **CHRONOS - Example**

Navigation and Ancillary Information Facility

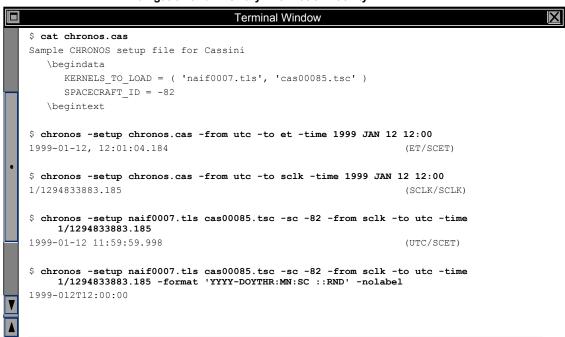

**Toolkit Applications** 

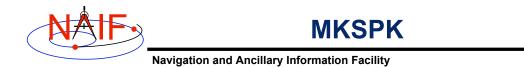

- *mkspk* may be used to generate an SPK file from any of several types of data, such as discrete states, classic elements, and two-line elements
- Use of this program is discussed in a separate tutorial about making SPK files, and in the *mkspk* User's Guide.

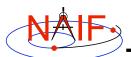

### **SPKMERGE**

Navigation and Ancillary Information Facility

- The contents of an SPK file or set of SPK files may be merged or subsetted using spkmerge
  - Extract an interval of time of interest from a single SPK file or a set of SPK files.
  - Extract data for one or more <u>objects</u> from a single SPK file or a set of SPK files.
  - You can combine both the time and object selection mechanisms for the greatest flexibility.

**Toolkit Applications** 

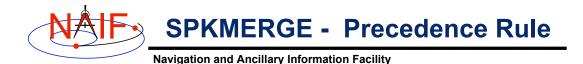

 SPK files created with spkmerge have no overlapping ephemeris data. The order in which the source files are specified determines precedence when sources have overlapping coverage for a body of interest.

 IMPORTANT NOTE: Data from an earlier specified source file take precedence over data from a later specified source file when the new (merged) file is created.

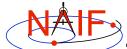

## **SPKMERGE - Example**

Navigation and Ancillary Information Facility

|   | Terminal Window                                                                                                    |
|---|----------------------------------------------------------------------------------------------------|
|   | <pre>\$ cat spkmerge_cas_example.cmd<br/>;This command file directs spkmerge to take data for<br/>;Cassini, the Sun, the Earth, the Moon, and the Earth-<br/>;Moon barycenter and place them into a single SPK.</pre> |
|   | <pre>leapseconds_kernel = naif0007.tls spk_kernel = output.bsp bodies = -82, 10, 301, 399, 3 source_spk_kernel = de403s.bsp source_spk_kernel = 990825A_SCEPH_EM52_JP0.bsp</pre>                                      |
| • | \$ <b>spkmerge</b><br>SPKMERGE SPK Merge Tool, Version 3.2, SPICE Toolkit N0057                                                                                                    |
|   | Enter the name of the command file                                                                                                    |
|   | > spkmerge_cas_example.cmd                                                                                                    |
|   | Creating output.bsp                                                                                                    |
|   | \$                                                                                                    |
|   |                                                                                                    |

**Toolkit Applications** 

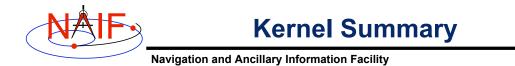

The contents of binary kernels can be summarized with the kernel summary tools.

- Use *brief* to find the bodies and associated time coverage contained in an SPK file or set of SPK files.
- Use *ckbrief* to find the structure(s) and associated time coverage(s) stored in a C-Kernel or set of C-Kernel files.
- Use spacit for a segment by segment summary of the contents of a CK, SPK, binary PCK or EK/ESQ.
  - The program *spacit* also identifies the SPK or CK data type for each segment.

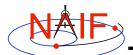

Using brief - 1

Navigation and Ancillary Information Facility

The utility *brief* provides a simple command line interface to summarize the contents of SPK files.

• Use *brief* to quickly determine what bodies are present in an SPK file or set of SPKs.

\$ brief spk.bsp or \$ brief \*.bsp

 Find all the bodies in an SPK file for which there is coverage at an epoch or during an interval of time.

```
$ brief -at `7/25/99' spk.bsp or
$ brief -from `7/25/99' -to `8/1/99' spk.bsp
```

 Find out which SPK files contain coverage for a particular body.

\$ brief -CASSINI spk.bsp

(Note: brief will only display body <u>names</u> that are hard-coded within SPICE library software because BRIEF can't load a text kernel containing a new name-to-ID mapping)

**Toolkit Applications** 

NAIF

Using brief - 2

- To show the central body around which each target moves, use the '-c' option.
- If you want to treat a group of SPK files as an ephemeris set, rather than individual files, use the '-a' option.
- To display results in a tabular format use the '-t' option.
- Options may be provided in any order on the command line.
- The times displayed by *brief* are given in calendar format ET (TDB), which is not the same as UTC
  - ET currently differs from UTC by approximately 64 seconds.

|           | - |
|-----------|---|
| A         |   |
| $\supset$ |   |

# Summarizing a Set of SPKs

Navigation and Ancillary Information Facility

|   | Terminal Window                                                                                                    |
|---|----------------------------------------------------------------------------------------------------|
|   | <pre>\$ brief *.bsp Brief. Version: 2.1 (SPICE Toolkit N0050)</pre>                                                                                                    |
|   | Summary for: 990825A_SCEPH_EM52_JP0.bsp                                                                                                    |
|   | Body: CAS (-82)<br>Start of Interval (ET) End of Interval (ET)                                                                                                    |
|   | 1999 JUN 26 14:00:00.000         2000 DEC 30 11:00:00.000                                                                                                    |
| ۰ | Summary for: de405s.bsp                                                                                                    |
|   | Bodies: MERCURY BARYCENTER (1)SATURN BARYCENTER (6)MERCURY (199)VENUS BARYCENTER (2)URANUS BARYCENTER (7)VENUS (299)EARTH BARYCENTER (3)NEPTUNE BARYCENTER (8)MOON (301)MARS BARYCENTER (4)PLUTO BARYCENTER (9)EARTH (399)JUPITER BARYCENTER (5)SUN (10)MARS (499)Start of Interval (ET)End of Interval (ET) |
|   | 1997 JAN 01 00:01:02.183         2010 JAN 02 00:01:03.183                                                                                                    |
| ▼ |                                                                                                    |
|   |                                                                                                    |

**Toolkit Applications** 

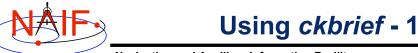

**Navigation and Ancillary Information Facility** 

### ckbrief is a simple command line program for summarizing the contents of CK files.

• Use *ckbrief* with just file names to quickly list the structures whose pointing is stored in one or more C-kernels.

```
$ ckbrief ck.bc or $ ckbrief *.bc
```

 If you want to view coverage using SCLK times you need to also provide an SCLK kernel and specify the '-sclk' option.

```
$ ckbrief sclk.ker ck.bc -sclk
```

 If you want to view coverage using UTC times you need to provide both SCLK and LSK kernels and specify the '-utc' option.

\$ ckbrief sclk.ker naif0007.tls ck.bc -utc

The names of the kernel files and the options used may be • provided in any order and placed anywhere on the command line.

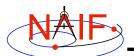

### Using ckbrief - 2

- Use the NAIF instrument ID to find out which files in a set of C-kernels contain pointing for the instrument of interest.
  - \$ ckbrief -82000 \*.bc
- Use the '-rel' option to find out to which frames the pointing is relative.
  - \$ ckbrief -rel \*.bc
  - Frame kernel(s) may also be provided on the command line to make *ckbrief* display frame <u>names</u> rather than IDs in the 'relative to' column.
- A number of other options are also available

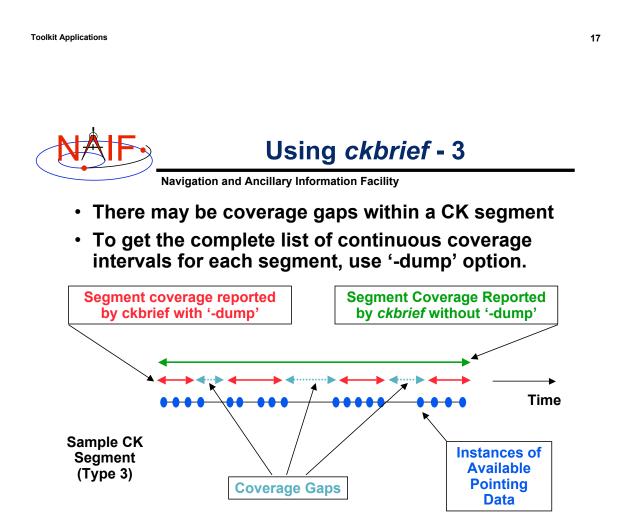

Summarizing CKs with UTC and SCLK **Navigation and Ancillary Information Facility** X **Terminal Window** \$ ckbrief -sclk 981116\_981228pa.bc sclk.ker CKBRIEF Version: 1.0.0, 1999-09-09. SPICE Toolkit Version: N0050. Summary for: 981116 981228pa.bc Object: -82000 Interval Begin SCLK Interval End SCLK AV ----------1/1289865849.116 1/1293514473.118 N \$ ckbrief -utc sclk.ker naif0007.tls 990817 990818ra.bc CKBRIEF Version: 1.0.0, 1999-09-09. SPICE Toolkit Version: N0050. Summary for: 990817\_990818ra.bc Object: -82000 Interval Begin UTC Interval End UTC AV \_\_\_\_\_ \_\_\_\_\_\_ 1999-AUG-17 17:30:01.418 1999-AUG-17 23:05:42.039 N 1999-AUG-17 23:05:45.289 1999-AUG-18 06:06:05.874 N 1999-AUG-18 06:06:09.124 1999-AUG-18 11:52:17.741 N 1999-AUG-18 11:52:20.991 1999-AUG-18 13:30:00.953 N

**Toolkit Applications** 

## Summarizing CKs with '-dump'

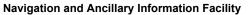

|   |                                                                                                    | Terminal Window                                      |        | X                 |
|---|----------------------------------------------------------------------------------------------------|------------------------------------------------------|--------|-------------------|
|   | <pre>\$ ckbrief mgs_spice_c_kernel_2004-099.bc MGS_SCLKSCET.00053.tsc naif0007.tls -dump<br/>-rel -utc</pre> |                                                      |        |                   |
|   | CKBRIEF Version: 2.0.0, 20                                                                                   | 01-05-16. SPICE Toolkit V                            | ersi   | on: N0057.        |
|   | Summary for: mgs_spice_c_kernel_2004-099.bc                                                                  |                                                      |        |                   |
|   | Segment No.: 1                                                                                               |                                                      |        |                   |
|   | Object: -94000                                                                                               |                                                      |        |                   |
| Ŭ | Interval Begin UTC                                                                                           | Interval End UTC                                     | AV<br> | Relative to FRAME |
|   |                                                                                                    | 2004-APR-08 06:53:47.805                             |        |                   |
|   |                                                                                                    | 2004-APR-08 06:54:07.805                             |        |                   |
|   |                                                                                                    | 2004-APR-08 06:54:35.805<br>2004-APR-08 06:54:55.805 |        | J2000<br>J2000    |
|   |                                                                                                    | 2004-APR-08 06:54:55:07.805                          |        | J2000             |
|   |                                                                                                    | 2004-APR-08 06:55:23.805                             | -      | J2000             |
|   |                                                                                                    | 2004-APR-08 11:59:55.802                             |        | J2000             |
|   | 2004-APR-08 12:00:55.802                                                                                     | 2004-APR-08 23:59:55.795                             | Y      | J2000             |
|   |                                                                                                    |                                                      |        |                   |
| V |                                                                                                    |                                                      |        |                   |
|   |                                                                                                    |                                                      |        |                   |
|   |                                                                                                    |                                                      |        |                   |

**Toolkit Applications** 

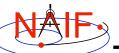

Using spacit

Navigation and Ancillary Information Facility

- spacit may be used to obtain a more detailed summary of an SPK or CK file than that offered by brief or ckbrief, respectively
  - spacit may also be used to summarize a binary PCK or an EK/ESQ.
  - spacit is an interactive program
    - » It will prompt you for all needed inputs
    - » It displays short menus where you choose the action desired
- spacit may also be used to manage comments, and to convert between binary and transfer format

**Toolkit Applications** 

# **NAIF** Comment Manipulation Tools

- Every kernel produced with the SPICE Toolkit should contain metadata – called "comments" – describing the file contents, intended usage, etc.
- In binary kernels SPKs, CKs, binary PCKs, and EKs – comments are stored in a special area of the file called the "comment area."
- To read, extract, add or delete comments stored in the comment area, use the Toolkit utility commt.
  - Caution: you cannot add or delete comments if the kernel file is not in native format for the machine on which you're working.
  - You can convert a non-native binary format file to native binary format by converting the file to "transfer format" using *toxfr* and then converting it back to binary format using *tobin*.

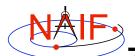

### Using commnt - 1

Navigation and Ancillary Information Facility

- *commnt* is both a command line utility and an interactive menu-driven program.
- To dump the comments from a binary kernel to the terminal using the command line use the '-r' option:
  - \$ commnt -r kernel\_file
- To extract the comments from a binary kernel to a text file use the '-e' option:
  - \$ commnt -e kernel\_file text\_file
- To add or append new comments to a binary kernel, place them in a text file and use the '-a' option:

\$ commnt -a kernel\_file comment\_file

These are appended to any previously added comments

**Toolkit Applications** 

Using *commnt* - 2

Navigation and Ancillary Information Facility

 To delete comments from a binary kernel use the '-d' option:

\$ commnt -d kernel file

- Comments should only be deleted when they are to be replaced with updated information.
- All of the command line features of *commnt* are supported by the interactive invocation.
  - To run *commnt* interactively, type the utility with no command line arguments:
    - \$ commnt

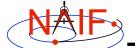

## Using commnt Interactively

Navigation and Ancillary Information Facility

|   | Terminal Window                                                                                                    |
|---|----------------------------------------------------------------------------------------------------|
|   | \$ commnt                                                                                                    |
|   | Welcome to COMMNT Version: 6.0.0<br>(Spice Toolkit N0050)                                                                                                    |
|   | COMMNT Options                                                                                                    |
| ٠ | <ul> <li>(Q) Quit.</li> <li>(A) Add comments to a binary file.</li> <li>(R) Read the comments in a binary file.</li> <li>(E) Extract comments from a binary file.</li> <li>(D) Delete the comments in a binary file.</li> </ul> |
|   | Option: E                                                                                                    |
|   | Enter the name of the binary file.                                                                                                    |
|   | Filename? de405.bsp                                                                                                    |
|   | Enter the name of the comment file to be created.                                                                                                    |
|   | Filename? de405_comments.txt                                                                                                    |
|   | The comments were successfully extracted.                                                                                                    |
|   |                                                                                                    |

**Toolkit Applications** 

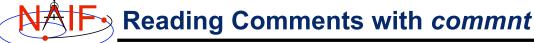

**Navigation and Ancillary Information Facility** 

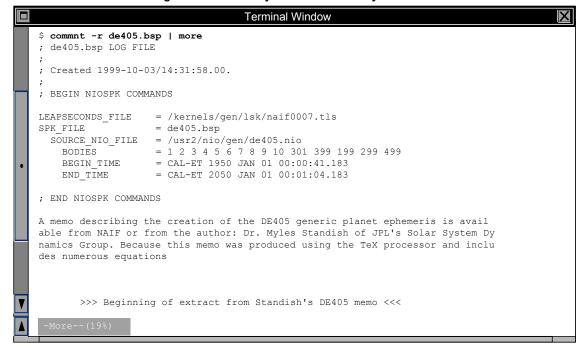

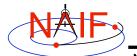

### **File Format Conversion**

Navigation and Ancillary Information Facility

- With modern Toolkits (N0052 and later) the porting of binary kernels between computers having dissimilar binary standards is usually not necessary.
  - The advent of binary kernel readers that detect the binary style and do run-time translation if needed generally makes porting unnecessary.
  - Refer to the "Introduction to Kernels" tutorial for more on this topic.
- If true porting is needed (because you must modify or merge kernels):
  - use *toxfr* on the source computer and *tobin* on the destination computer
  - or use bingo on the destination computer
    - » NOTE: bingo is NOT available in Toolkits; it must be downloaded from the NAIF website

**Toolkit Applications**